## **Remote Controller installation (Hyperion)**

[Raspian Linux](https://wiki.condrau.com/rpi:raspian)

[NTP - Synchronize time](https://wiki.condrau.com/deb720:ntptime)

[Network Configuration](https://wiki.condrau.com/rpi:network)

[Apache2 Web Server](https://wiki.condrau.com/deb720:apache)

[Access to GPIO](https://wiki.condrau.com/rpi:gpio)

[SSH Client and Server](https://wiki.condrau.com/rpi:ssh)

[Squid proxy](https://wiki.condrau.com/rpi:squid)

[Application](https://wiki.condrau.com/rpi:app)

[https://extremeshok.com/1081/raspberry-pi-raspbian-tuning-optimising-optimizing-for-reduced-memor](https://extremeshok.com/1081/raspberry-pi-raspbian-tuning-optimising-optimizing-for-reduced-memory-usage/) [y-usage/](https://extremeshok.com/1081/raspberry-pi-raspbian-tuning-optimising-optimizing-for-reduced-memory-usage/)

<http://linuxg.net/how-to-setup-static-or-dynamic-ip-addresses-on-debian-based-linux-systems/>

[http://elinux.org/RPi\\_Setting\\_up\\_a\\_static\\_IP\\_in\\_Debian](http://elinux.org/RPi_Setting_up_a_static_IP_in_Debian)

<http://raspberrypi.stackexchange.com/questions/311/how-do-i-backup-my-raspberry-pi>

[http://www.clearfoundation.com/component/option,com\\_kunena/Itemid,232/catid,28/func,view/id,593](http://www.clearfoundation.com/component/option,com_kunena/Itemid,232/catid,28/func,view/id,59363/limit,10/limitstart,10/) [63/limit,10/limitstart,10/](http://www.clearfoundation.com/component/option,com_kunena/Itemid,232/catid,28/func,view/id,59363/limit,10/limitstart,10/)

[http://www.akadia.com/services/ssh\\_test\\_certificate.html](http://www.akadia.com/services/ssh_test_certificate.html)

From: <https://wiki.condrau.com/> - **Bernard's Wiki**

Permanent link: **<https://wiki.condrau.com/rpi:hyperion>**

Last update: **2015/01/19 11:53**

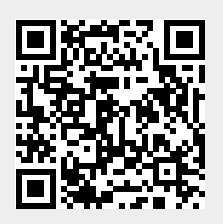